# **Autodesk Revit: desenvolvimento de um curso básico para a plataforma de EAD do UNIPAM**

*Autodesk Revit: developing a core course for the UNIPAM ODL platform*

*Eduardo José Romeiro Gomes* Graduando do curso de Engenharia Civil (UNIPAM). E-mail: eduardojrg@unipam.edu.br.

# *Renata Aparecida Vaz Rodrigues*

Professora orientadora (UNIPAM). E-mail: renatavr@unipam.edu.br

\_\_\_\_\_\_\_\_\_\_\_\_\_\_\_\_\_\_\_\_\_\_\_\_\_\_\_\_\_\_\_\_\_\_\_\_\_\_\_\_\_\_\_\_\_\_\_\_\_\_\_\_\_\_\_\_\_\_\_\_\_\_\_\_\_\_\_\_\_\_

**Resumo:** Com o objetivo de aumentar a produtividade e reduzir os custos do setor de construção civil, o Governo Federal do Brasil vai exigir o uso das ferramentas BIM a partir de 2021. Uma consequência dessa medida será a necessidade de se treinar uma legião de profissionais de engenharia e arquitetura que ainda utilizam os sistemas de CAD tradicionais. A proposta desse trabalho foi desenvolver um curso básico do software Autodesk Revit, a ser disponibilizado na ferramenta de EAD do UNIPAM, e contribuir com a superação desse desafio.

**Palavras-chave:** BIM. Revit. EAD.

**Abstract:** In order to increase productivity and reduce construction sector costs, the Brazilian Federal Government will require the use of BIM tools from 2021. One consequence of this measure will be the need to train a legion of engineering and architecture professionals that still use traditional CAD systems. The proposal of this work was to develop a basic course of Autodesk Revit software, to be made available at UNIPAM e-learning tool, and contribute to overcoming this challenge.

\_\_\_\_\_\_\_\_\_\_\_\_\_\_\_\_\_\_\_\_\_\_\_\_\_\_\_\_\_\_\_\_\_\_\_\_\_\_\_\_\_\_\_\_\_\_\_\_\_\_\_\_\_\_\_\_\_\_\_\_\_\_\_\_\_\_\_\_\_\_

**Keywords:** BIM. Revit. E-learning.

# **1 INTRODUÇÃO**

Na década de 60, ocorreu uma revolução tecnológica na Engenharia quando os desenhos começaram a migrar das pranchetas de desenho para as telas dos primeiros softwares CAD, Computer Aided Design (Desenho Assistido por Computador), nas grandes montadoras de automóveis e nas indústrias aeronáuticas. Vinte anos depois, com o surgimento dos computadores pessoais, os softwares CAD tiveram um grande impulso e passaram a ter espaço também nos computadores pessoais de Engenheiros e Arquitetos. Em 1982, a Autodesk desenvolveu o COMDEX, a primeira versão do software CAD que depois seria rebatizado para Autocad. Desde então, surgiram sistemas CAD de diferentes fabricantes, e o Autocad sofreu várias atualizações,

tornando-se a ferramenta de CAD mais utilizada por Engenheiros e Arquitetos na atualidade (CRISTIAN, 2015).

Em 1992, foram lançadas as bases de uma nova revolução tecnológica na Engenharia, conhecida como BIM, Building Information Modeling (Modelagem da Informação da Construção).

Segundo Eastman *et al*. (2011), BIM não é apenas uma mudança de tecnologia, mas uma mudança de processo, pois as edificações passam a ser representadas por objetos inteligentes que carregam informações sobre as propriedades dos seus materiais e sobre seu relacionamento com os outros objetos do modelo da construção.

Para Santos (2017), na tecnologia BIM os elementos de uma construção deixam de ser representados por meio de linhas, forma e texto e passam a ser associados a objetos inteligentes que carregam informações detalhadas sobre eles mesmos e sobre o seu relacionamento com os outros elementos do projeto. No projeto de uma parede, por exemplo, além dos parâmetros geométricos como a espessura, comprimento e altura, são definidos também outros parâmetros como tipo de material utilizado, suas propriedades físicas, custo do material, custos de construção e outros parâmetros incluídos pelo usuário. Acompanhando essa tendência, a Autodesk, tradicional empresa desenvolvedora de softwares de design, lançou a sua ferramenta BIM, denominada Revit, um software dinâmico e preciso para o desenvolvimento de projetos arquitetônico, estrutural, hidrossanitário e elétrico.

No Revit, é possível criar um modelo virtual tridimensional da construção, que permite visualizar o edifício de qualquer ponto, verificar interferências entre projetos, obter os quantitativos de material utilizado e gerar uma documentação vinculada ao modelo (NETTO, 2016).

## **2 REVISÃO DE LITERATURA**

## 2.1 A TECNOLOGIA BIM

## 2.1.1 Definição

BIM, do inglês Building Information Modelling (Modelagem da Informação da Construção), é uma tecnologia que integra todas as informações relevantes em um projeto da construção civil. Em um projeto desenvolvido na tecnologia BIM, tanto as informações gerenciais como as construtivas estão relacionadas, o que resulta em maior segurança, confiabilidade, rapidez e qualidade das obras (SANTOS, 2017). Dessa forma, qualquer alteração feita em uma parte do projeto é automaticamente refletida nos componentes relacionados.

Ainda segundo Santos (2017), a tecnologia BIM torna possível criar um protótipo digital de uma edificação, uma construção virtual, reunindo todas as informações relativas à construção, manutenção e operação do empreendimento.

#### 2.1.2 Diferenças entre CAD e BIM

CAD Computer Aided Design (Desenho Assistido por Computador) são softwares que permitem que os desenhos técnicos de um projeto sejam feitos em computadores. O CAD já existe há mais de 30 anos, e os softwares estão cada vez mais sofisticados.

Segundo Corrêa Junior (2013), a tecnologia BIM transforma o que antes era só desenho ou informações gráficas para um ambiente tridimensional com outras informações não gráficas associadas. É uma revolução na forma de pensar em projeto, uma vez que o BIM promove a multidisciplinaridade e a integração das informações.

Ainda segundo Corrêa Junior (2013), enquanto CAD é apenas um software, BIM é um conceito que integra diversas informações (gráficas e não gráficas), todas contidas em um único local, para auxiliarem projetistas, engenheiros e arquitetos a ter o máximo de detalhes de um empreendimento.

### 2.1.3 Softwares BIM

Segundo Santos (2017), os softwares BIM mais populares são o Autodesk Revit, o ArchiCAD (Graphisoft), Bentley Arquitecture (Bentley), o Eberick e o Autodesk Naviswork. O Autodesk Revit, que é um software especificamente construído para o BIM, encontra-se disponível nas versões Revit, que oferecem recursos de BIM para projetos de arquitetura, projeto estrutural, elétrico, hidráulico e fabricação de sistemas de mecânica, e na versão Revit LT, que é mais econômica para projetos e documentação de arquitetura (AUTODESK, 2018).

## 2.2 O AUTODESK REVIT

#### 2.2.1 Visão geral

O Revit foi desenvolvido em 1997 pela empresa americana Charles River Software e adquirido em 2002 pela Autodesk. Segundo Netto (2016), o Revit foi desenvolvido especificamente para a tecnologia BIM. O software contempla as etapas dos projetos arquitetônicos, projeto de estrutura, projeto de sistemas elétricos, hidráulicos, de ventilação, etc. O Revit gera tabelas de quantitativos de materiais, cria modelos tridimensionais com renderização dos materiais de revestimento (Figura 1) e até permite um passeio virtual pelo modelo da construção.

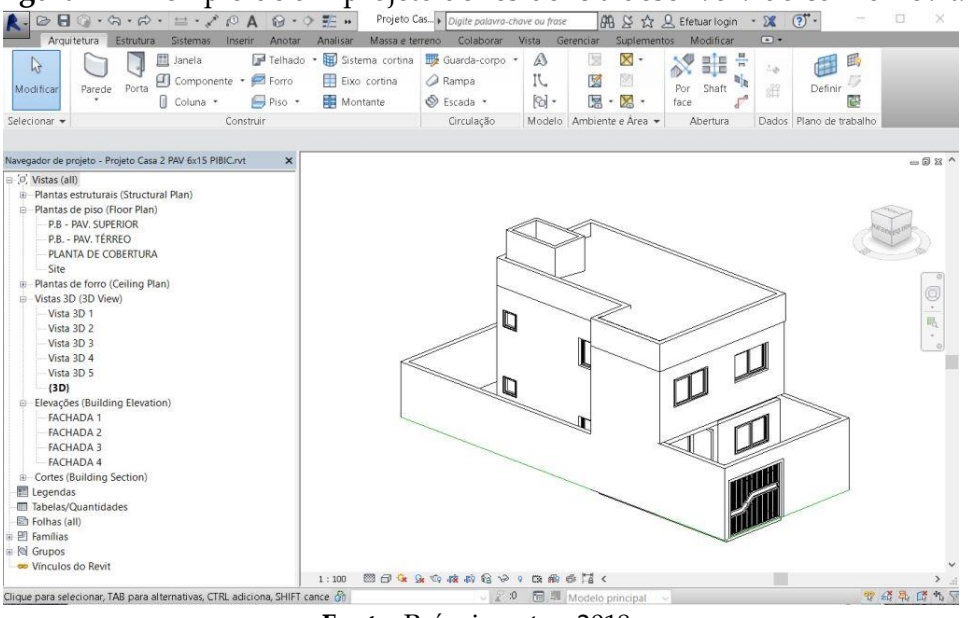

**Figura 1** – Exemplo de um projeto de residência desenvolvido com o Revit.<br>
Residences com o service de la propetation de comparativame comparativame and the service of the service of the service of the service of the serv

**Fonte:** Próprio autor, 2018.

O Revit adota o conceito de orientação a objetos, característica dos softwares BIM (CRESPO; RUSCHEL, 2007). Isso significa que, para cada elemento construtivo, uma escada, por exemplo, sejam definidas propriedades como altura, largura do lance, altura do espelho, profundidade do piso entre outras (Figura 2).

**Figura 2** - Vista tridimensional de uma escada projetada no Revit e suas propriedades.

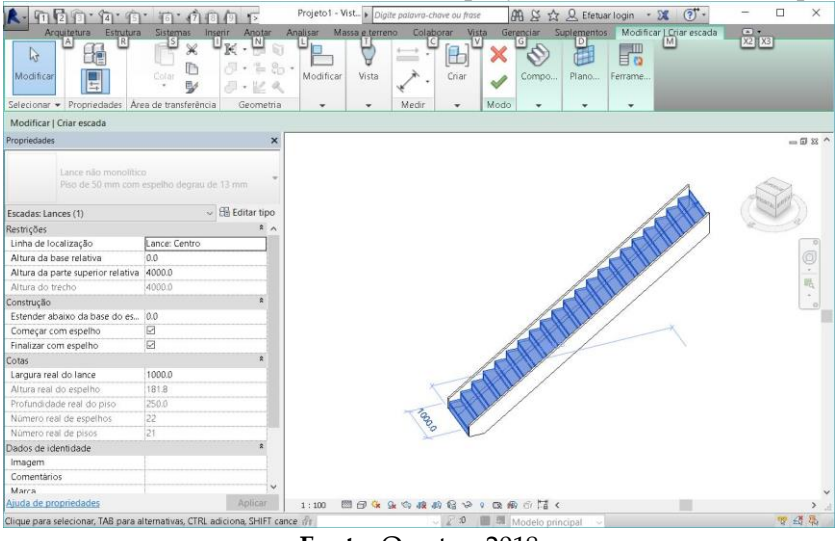

**Fonte:** O autor, 2018

É possível criar outra instância de escada no projeto que possua as mesmas propriedades da primeira (largura do lance, altura do espelho e profundidade do piso) com diferença apenas na altura. O resultado é ganho de produtividade no desenvolvimento do projeto.

Da orientação a objetos, vem também o conceito de elementos paramétricos, exemplificado por Eastmam *et al*. (2011) como o seguinte:

Em um projeto paramétrico, ao invés de se desenhar uma instância de um elemento do edifício tal como uma parede ou pilar, o projetista primeiro define a classe ou família do elemento, com geometria tanto fixa como paramétrica e uma série de regras para controlar os parâmetros e relações pelas quais um elemento é criado. Os objetos e suas faces podem ser definidos usando relações envolvendo distâncias, ângulos e regras de comportamento tais como: anexado a, paralelo a, e deslocado de.

Desta forma, o projetista pode criar um objeto de uma classe cujos parâmetros possam variar de acordo com uma condição relacionada a outros objetos. Por exemplo, uma parede pode ter sua altura anexada a um telhado, de tal forma que, se a altura do telhado for modificada, a altura da parede vai acompanhar essa alteração (NETTO, 2016).

#### 2.2.2 Vantagens e Desafios

Por criar um modelo virtual, no Revit é possível utilizar informações reais para analisar conflitos de projeto, realizar estudo de insolação, uso da energia, entre outras facilidades. Os construtores do projeto têm a facilidade de simular várias opções de materiais de construção, economizando recursos financeiros e tempo de obra (Netto, 2016). Como Revit, o cliente consegue entender melhor o projeto, pois o modelo é muito próximo da realidade que ele vai obter.

O Revit introduz o conceito de famílias, uma das premissas da orientação a objetos. Famílias são coleções de objetos construtivos. O objeto parede, por exemplo, possui diversos atributos (características) como o material com o qual é construída (tijolo, gesso ou bloco), espessura, revestimento, propriedades físicas entre outros. A partir de objetos existentes, é possível criar outros com atributos diferentes. Essas famílias de objetos ficam armazenadas para utilização em outros projetos. O processo de criação de famílias requer um trabalho inicial de configuração, mas, com o tempo, resulta em um significativo ganho de produtividade (ZIMMERMANN *et al*., 2015).

Outro recurso interessante disponível no Revit é o de arquivos modelos (*templates*). É possível criar arquivos modelos para projetos estruturais, projetos arquitetônicos, projetos hidráulicos, entre outros. Os arquivos modelo vêm com algumas configurações previamente carregadas, como padrões de visualização, filtros e famílias de objetos (SANTOS, 2017).

Tabelas com o quantitativo de materiais usados na obra podem ser geradas a partir do projeto. Pode-se, por exemplo, criar uma tabela com as dimensões de todas as janelas existentes na construção. O mesmo procedimento pode ser feito com os atributos de qualquer um dos objetos existentes no modelo.

Um recurso muito interessante para a apresentação de projetos é a renderização panorâmica da vista tridimensional da construção. A renderização simula texturas, cores e efeitos de luz e sombra dos revestimentos da construção, de forma bastante realista. Na vista panorâmica, é possível colocar-se no lugar de um observador que percorre o modelo da construção olhando para qualquer direção. Para tornar a experiência ainda mais realista, pode-se recorrer à renderização stereo panorama, que gera um modelo tridimensional para visualização com óculos de realidade virtual, permitindo uma imersão total do observador no modelo da construção.

Outra vantagem do Revit é a possibilidade de se verificar a interferência entre as várias disciplinas atuantes na construção. Segundo Balem (2015), na construção civil há muito retrabalho devido à falta de profissionais especializados em compatibilização dos projetos arquitetônico, estrutural, elétrico, hidráulico e de ar condicionado. O Revit coleta as informações sobre cada projeto e distribui para as outras representações, dispensando o trabalho manual.

Todas essas características resultam na redução de erros de projeto, aumento da produtividade dos projetistas, redução do retrabalho, melhoria da performance das obras, controle mais preciso sobre o cronograma do projeto e estimativas de custos mais assertivas.

Por outro lado, toda evolução tem um custo por se tratar de um software mais complexo, que traz conceitos novos. O treinamento das equipes de projetistas requer mais investimento e tende a ser mais demorado, principalmente nas equipes de engenheiros e arquitetos mais experientes, pela resistência em adotar novas tecnologias. Entretanto, uma vez treinadas as equipes, o resultado em produtividade é significativamente maior. O Revit também exige equipamentos mais robustos e, consequentemente, mais caros (REVIT+, 2018).

## 2.3 EDUCAÇÃO A DISTÂNCIA

A modalidade de educação a distância é um processo de ensino-aprendizagem que busca oportunizar ao aluno um aprendizado independente, auxiliado, na maioria das vezes, pelas tecnologias (internet, wiki, fórum, chat, videoconferência), em que professores e alunos estão separados espacial e/ou temporalmente (MORAN, 2013).

Ainda segundo Moran (2013), a educação a distância (EAD) não é uma modalidade de ensino recente. No Brasil, o exemplo mais antigo é o dos famosos cursos por correspondência. Mais tarde, surgiram os telecursos supletivos do 1º e 2º graus veiculados pela televisão. Atualmente, o EAD chegou às universidades, e o veículo mais utilizado é a internet.

A modalidade de EAD apresenta inúmeras vantagens: atinge um grande número de alunos simultaneamente; não tem limitações de local, horário e ritmo de estudo; tem um menor custo por estudante do que os cursos presenciais; o material didático já vem incluído no curso; pode contar com o apoio de conteúdos digitais adicionais e, principalmente, desenvolve a autonomia dos alunos.

Por outro lado, o principal desafio da educação a distância é desenvolver nos alunos a habilidade de estudar sozinho e ter uma aprendizagem autônoma. Para isso, é muito importante dedicar um bom tempo ao planejamento dos cursos e aos conteúdos de apoio.

Segundo SILVA (2004), a construção da autoaprendizagem deve ser buscada, mesmo que não se percebam ganhos pedagógicos em curto prazo, pois, quando se alimenta no outro a potencialidade de crescimento, ele busca sua independência e sua autoafirmação.

#### 2.4 MATRIZ DE DESENHO INSTRUCIONAL

A Matriz de Desenho Instrucional é uma ferramenta de planejamento para se fazer o detalhamento dos objetivos, recursos e atividades de aprendizado. A Tabela 1, proposta por Lima (2015), é um exemplo da matriz instrucional de um curso online.

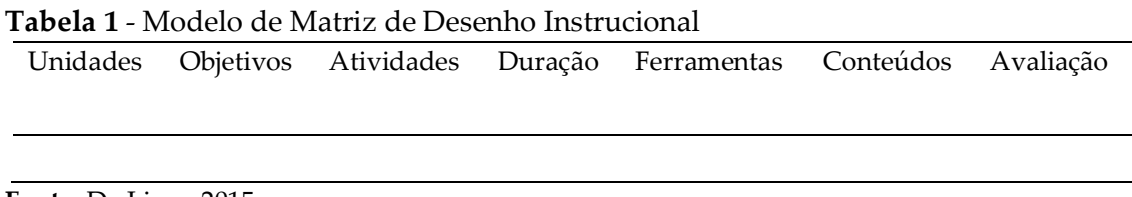

**Fonte:** De Lima, 2015

Na Matriz de Desenho Instrucional, "unidades" são os módulos do curso; "objetivos" é o que se espera que o aluno aprenda no final de cada módulo; "atividades" indica que atividades o aluno vai realizar durante o módulo; "duração": é a carga horária do módulo; "ferramentas" são os recursos de que o aluno deve dispor para realizar as atividades; "conteúdos" é o que o aluno vai visualizar (pode ser um documento PDF, um vídeo, um texto, imagem etc.), e "avaliação" é o recurso que será utilizado para avaliar se o aluno obteve sucesso ou não naquele módulo.

## **3 METODOLOGIA**

A metodologia adotada no presente trabalho inicia-se com a definição do conteúdo programático que será abordado durante o curso EAD, ou seja, qual o escopo do projeto que os alunos devem ser capazes de realizar com o Revit ao final do treinamento. O EAD terá uma carga horária de 40 horas, considerando a duração das videoaulas acrescidas do tempo necessário para o aluno ler o material de apoio e realizar os estudos dirigidos, o que corresponde à duração média dos principais cursos presencias de Expressão Gráfica dos cursos de Engenharia e Arquitetura.

Optou-se por dividir o curso em 10 módulos, totalizando 36 unidades na forma de estudo dirigido, cada uma delas composta por um número variável de videoaulas com duração máxima de 5 minutos cada uma, que poderão ser gravadas e disponibilizadas na ferramenta de EAD do UNIPAM. Para cada aula, será fornecido material de apoio impresso que poderá ser baixado pelo aluno no decorrer do curso.

No decorrer do curso, os alunos deverão reproduzir o projeto de uma residência de 2 pavimentos desde a locação no terreno até o telhado. O material de apoio deverá ser redigido na forma de estudo dirigido, que vai orientar a execução dos exercícios a serem realizados em cada uma das unidades.

Será necessário desenvolver uma metodologia de avaliação dos alunos, que utilizará o recurso de geração de tabelas de materiais do Revit para produzir as informações que os alunos deverão preencher nas provas de cada módulo.

Finalmente os módulos deverão ser formatados para disponibilização no sistema de EAD do UNIPAM.

# **4 RESULTADOS E DISCUSSÕES**

Foi definido o conteúdo programático do curso e, em seguida, elaborado o Modelo de Matriz de Desenho Instrucional do EAD do Curso Básico de Autodesk Revit (Tabela 2).

**Tabela 2** - Matriz de Desenho Instrucional Resumida do Curso Básico de Autodesk Revit

| Módulo / Duração                 | Unidade                    | Objetivos                                             |
|----------------------------------|----------------------------|-------------------------------------------------------|
| 01 - Introdução. (20 minutos).   | 01. Introdução             | - Apresentar o Curso Básico de Revit.                 |
|                                  | 02. Conceitos fundamentais | - Apresentar os conceitos fundamentais relacionados   |
|                                  |                            | ao Autodesk Revit.                                    |
|                                  | 03. Como obter o Autodesk  | - Informar sobre as versões do Revit e como obtê-las. |
|                                  | Revit.                     |                                                       |
|                                  | 04. Criar um novo projeto  | - Mostrar como criar e salvar um arquivo de projeto   |
|                                  |                            | no Revit.                                             |
| 02 - Explorando o Ambiente de    | 05. O ambiente de trabalho | - Apresentar o ambiente de trabalho do Revit:         |
| Trabalho do Revit. (20 minutos). | do Revit (1).              | - Área de desenho;                                    |
|                                  |                            | - Barra de ferramentas Ribbon;                        |
|                                  |                            | - Navegador de projeto;                               |
|                                  |                            | - Janela propriedades.                                |
| Módulo/Duração                   | Unidade                    | Objetivos                                             |
|                                  | 06. O ambiente de trabalho | - Apresentar o ambiente de trabalho do Revit          |
|                                  | do Revit (2).              | (continuação).                                        |
|                                  |                            | - Barra de acesso rápido;                             |
|                                  |                            | - Barra de opções;                                    |
|                                  |                            | - Barra de status;                                    |
|                                  |                            | - Modos de visualização.                              |
|                                  | 07. O ambiente de trabalho | - Apresentar o ambiente de trabalho do Revit          |
|                                  | do Revit (3).              | (continuação).                                        |
|                                  |                            | - Uso do mouse;                                       |
|                                  |                            | - Uso do teclado;                                     |
|                                  |                            | - Atalhos de teclado.                                 |
|                                  | 8. Configuração do         | - Mostrar como configurar o ambiente de trabalho      |
|                                  | ambiente de trabalho do    | do Revit.                                             |
|                                  | Revit                      |                                                       |
| 03 - Elementos e Famílias do     | 9. Elementos do projeto    | - Definir quais são os elementos de um projeto.       |
| Revit. (15 minutos).             |                            |                                                       |
|                                  | 10. Famílias de elementos  | - Conceituar e trabalhar com famílias de elementos.   |
|                                  | (1)                        | - Definição de famílias;                              |
|                                  |                            | - Tipos de famílias;                                  |
|                                  |                            | - Criação de novas famílias.                          |
|                                  | 11. Famílias de elementos  | - Conceituar e trabalhar com famílias de elementos.   |
|                                  | (2)                        | - Propriedades das famílias;                          |
|                                  |                            | - Propriedades de tipo.                               |

Continua...

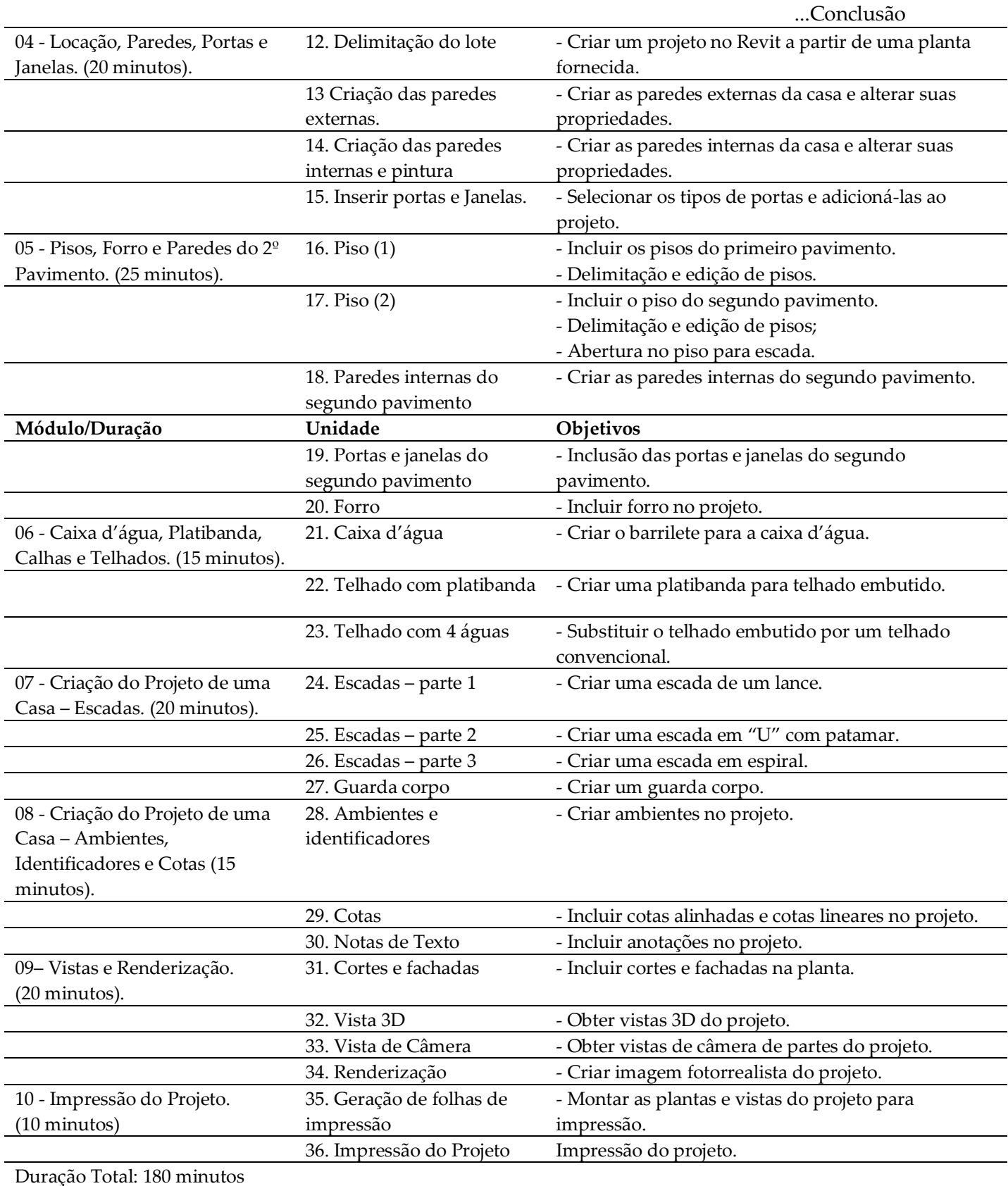

**Fonte:** Próprio autor, 2018.

A Matriz de Desenho Instrucional é uma ferramenta valiosa para o planejamento e organização do curso.

O projeto elaborado para o curso é simples o bastante para motivar os alunos, entretanto, possui todas as características necessárias para ilustrar as 36 unidades do curso.

O Modelo de Matriz de Desenho Instrucional desenvolvido para o EAD demonstrou ser uma ferramenta importante para a definição do conteúdo de cada módulo.

# **5 CONCLUSÃO**

Na revisão de literatura realizada, observou-se que, apesar de existirem excelentes obras de referência de autores brasileiros sobre o Revit, ainda não há, no Brasil, um guia para elaboração de um projeto de edificação do início ao fim. O presente trabalho é uma contribuição para preencher essa lacuna.

Acredita-se que o formato de EAD seja adequado e suficiente para a capacitação de alunos para o uso de softwares de projeto e seja ferramenta de apoio para as disciplinas regulares de Expressão Gráfica nos cursos de Arquitetura e Engenharia.

Após a elaboração do projeto modelo a ser reproduzido pelos alunos durante do curso, foi possível observar que o Revit é um software bastante intuitivo e que sua utilização representa um ganho de produtividade em relação a outros sistemas como o Autodesk Autocad, por exemplo.

A maior dificuldade encontrada foi a elaboração de um sistema satisfatório de avaliação do desempenho dos alunos na elaboração do projeto.

# **REFERÊNCIAS**

AUTODESK. **Compare o Revit com o Revit LT**. Disponível em: https://www.autodesk.com.br/compare/revit-vs-revit-lt. Acesso em: 5 out. 2018.

BALEM, Amanda Forgiarini. **Vantagens da compatibilização de projetos na engenharia civil aliada ao uso da metodologia BIM.** 2015. 76 f. TCC (Graduação) - Curso de Engenharia Civil, Centro de Tecnologia, Universidade Federal de Santa Maria, Santa Maria, 2015.

CRESPO, Cláudia Campos; RUSCHEL, Regina Coeli. Ferramentas BIM: um desafio para a melhoria no ciclo de vida do projeto. In: ENCONTRO DE TECNOLOGIA DE INFORMAÇÃO E COMUNICAÇÃO NA CONSTRUÇÃO CIVIL, 3., Porto Alegre, 2007. **Anais**... Porto Alegre: TIC, 2007.

CORRÊA JUNIOR, Américo. **CAD VS BIM:** você sabe a diferença?. Disponível em: http://www.brasilengenharia.com/portal/noticias/noticias-da-engenharia/7011-cad-vsbim--voce-sabe-a-diferenca www.brasilengenharia. 2013. Acesso em: 18 fev. 2018.

CRISTIAN, Liute. **A História do Autocad.** Disponível em: [https://clube.design/2015/historia-autocad/.](https://clube.design/2015/historia-autocad/) Acesso em: 11 fev. 2018.

EASTMAN C. *et al*. **BIM Handbook:** a guide to building information modeling**.** Second Edition. New Jersey: John Wiley & Sons, 2011.

LIMA, Ricardo S. de **Ricardosdelima Desenho Instrucional, Tecnologia e Internet**: criando um curso através de uma Matriz de Desenho Instrucional. Disponível em: http://ricardosdelima.com.br/site/2015/11/25/matriz-de-desenho-instrucional/. Acesso em: 18 fev. 2018.

MORAN, José Manuel. **O que é educação a distância.** Disponível em: http://www2.eca.usp.br/moran/wp-content/uploads/2013/12/dist.pdf. Acesso em: 15 fev. 2018.

NETTO, Cláudia Campos. **Autodesk RevitArchitecture 2016**: conceitos e Aplicações**.** São Paulo. Érica. 2016.

REVIT +. **Realidade Virtual ainda mais acessível!**. Disponível em: http://autocad-revitarquitetura.typepad.com/revitplus/2017/05/realidade-virtual-ainda-maisacess%C3%ADvel.html. Acesso em: 6 out. 2018.

SANTOS, Renan Félix dos *et.al*. Estudo da modelagem do software Revit com foco nas inovações da tecnologia BIM. **Revista Científica Multidisciplinar Núcleo de Conhecimento**, v. 05, n. 9, ano 2, 2017.

SILVA, Antônio Carlos Ribeiro. **Educação a distância e o seu grande desafio**: o aluno como sujeito de sua própria aprendizagem. 2004. Disponível em: www.abed.org.br/congresso2004/por/htm/012-TC-A2.htm. Acesso em: 15 fev. 2018.

ZIMMERMANN, Cláudio Cesar *et al*. **Curso Básico de Revit Architecture 2015**: modelagem da informação da construção. Florianópolis: PET/ECV UFSC, 2016.